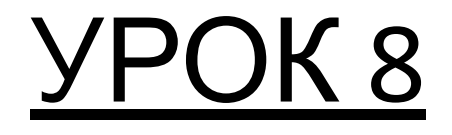

# HTML формуляри

# Сюзан Феимова

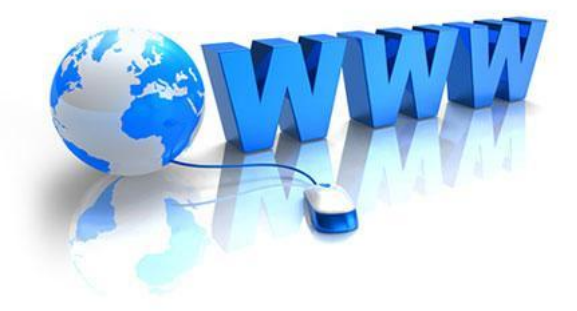

## **Формуляри**

HTML не ви позволява да управлявате информацията във формулярите, а само да ги разполагате на страницата си.

### **Едноредови текстови полета**

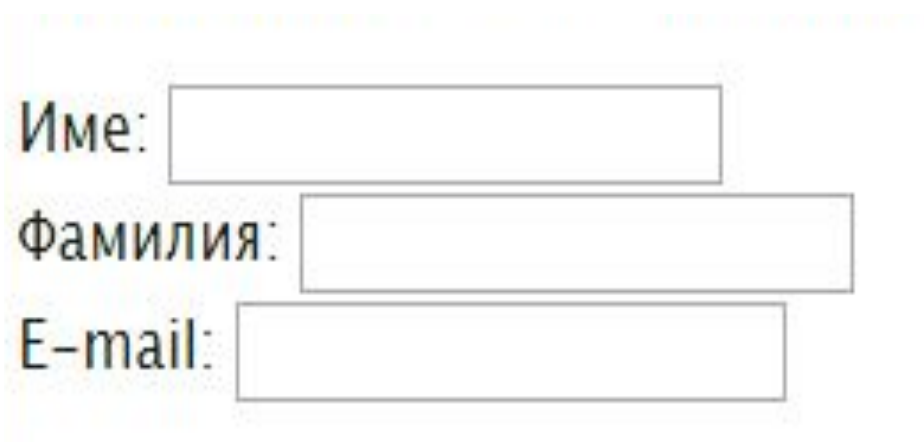

## **Едноредови текстови полета**

```
Име: 
<input type="text"> <br>
Фамилия: 
<input type="text"> <br>
 E-mail:
 <input type="text">
```
#### **Дължината на текстовото поле**

Дължината на текстовото поле можете да укажете със size (например size="40") като атрибут на input. Ако не зададете дължина на текстовото поле, по подразбиране то ще бъде 20 знака.

# **Oграничение на максималния брой символи**

Можете да наложите ограничение на максималния брой символи, които потребителят може да въведе за дадено поле: използвайте maxlength. Например maxlength="10" ще ограничи до 10 броя на символите, които потребителят може да въведе в даденото поле.

#### **Текст, който автоматично да се попълва в текстовото поле**

Можете да зададете и текст, който автоматично да се попълва в текстовото поле: използвайте value=" текст".

#### Пример

- <html>
- <head>
- <meta http-equiv=Content-Type content="text/html;
- charset=windows-1251">
- <title>Едноредови текстови полета</title> </head>
- <body>
- Име:

```
<input type="text" size="40" maxlength="10">
<br><br>
```

```
Фамилия:
```

```
<input type="text" size="40" maxlength="10">
<br><br>
E-mail:
<input type="text" size="40">
```
</body>

#### **Многоредови текстови полета**

За разлика от едноредовите, многоредовите полета дават възможност за въвеждане на подълъг текст, като например коментар или съобщение. Задават се с двойката тагове <textarea> и </textarea> и могат да бъдат с произволно избран от вас брой редове (rows) и колони (cols).

#### **Многоредови текстови полета**

Пример:

<p>Моля, въведете вашия коментар:</p> <textarea rows="5" cols="40"> </textarea>

#### **Многоредови текстови полета**

На екрана ще се изведе:

Моля, въведете вашия коментар:

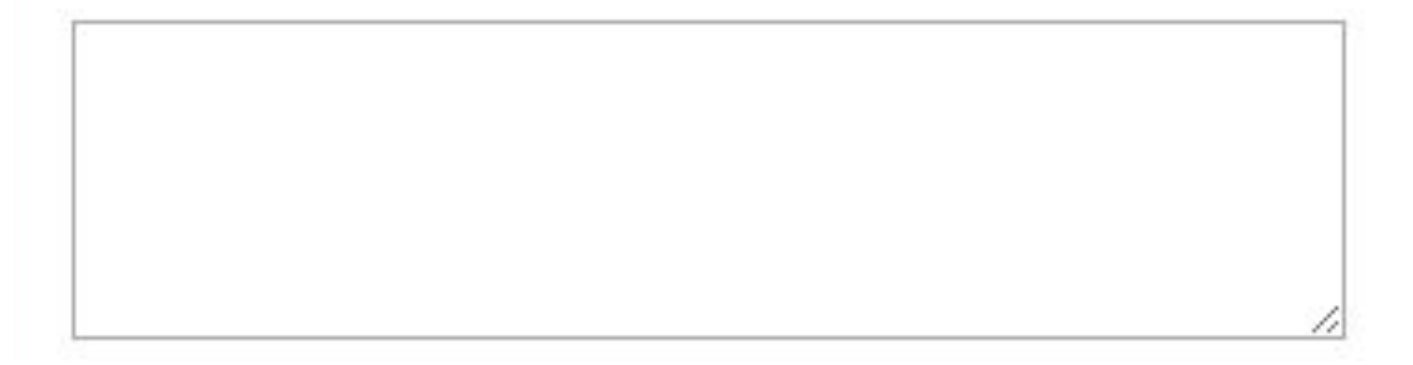

# **Радио бутони**

Чрез радио бутоните се избира един от няколко възможни отговора. Полето "name" за всички възможни избори трябва да има една и съща стойност. Пример:

Желаете ли да получавате новини за нови продукти на нашата фирма?<br>

<input type="radio" name="product\_news">Да <br>

 <input type="radio" name="product\_news">Не <hr>

# **Радио бутони**

#### Това ще изглежда така на екрана:

Желаете ли да получавате новини за нови продукти на нашата фирма?

- $\n *Д*а\n$
- $O$  He

Обърнете внимание, че можете да изберете само един от възможните отговори.

# **Множествен избор: кутийки с отметки**

Когато искате потребителите да изберат една или повече от няколко възможности, използвайте кутийки с отметки. Те се задават с type="checkbox".

# **Множествен избор: кутийки с отметки**

Пример

```
<p>Обичам да карам:</p> 
<input type="checkbox">Кола
<br>
<input type="checkbox">Колело
<br>
<input type="checkbox">Самолет
```
#### **Падащи менюта**

Падащите менюта дават възможност за избор подобен на кутийките с отметки: един или повече от няколкото предложени варианти. Единствената разлика е във външния вид – падащото меню показва само една от възможностите, а другите стават видими едва когато щракнете върху менюто.

# **Пример**

<p>Кога обичате да спите? </p> <select> <option>вечер</option> <option>сутрин</option> <option>следобед</option> <option>винаги</option> </select>

# **Пароли**

От съображения за сигурност е желателно при въвеждане на пароли на екрана да не се показват въвежданите символи, а нещо друго - обикновено черни точки. Подобно поле за въвеждане на пароли се задава с <input type="password">.

# **Пример**

Въведете потребителско име: <input type="text"> <br><br> Въведете парола: <input type="password">

# **Бутон**

#### Вашето име:

- <input type="text"><br><br>
- <input type="button" value="Изпрати">

#### **На екрана се извежда**

Вашето име:

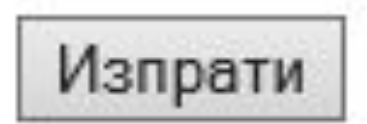

## **Календар**

#### Изберете дата на пристигане: <input type="date">

#### **CSS**

```
button
{font-size:20px;
background-color:red;
color:yellow;
border: 5px solid yellow
}
select
{font-size:20px;
color:red
}
```

```
CSS input[type=text]
{font-size:25px;
background-color:yellow;
color:red;
border: 5px solid green
}
input[type=button]
{font-size:25px
}
textarea
{font-size:25px;
color:green
}
```
#### **CSS**

h1 {font-size:25px; color:red } input[type=date] {font-size:25px; color:red} input[type=password] {font-size:25px; color:green }

#### **Задача**

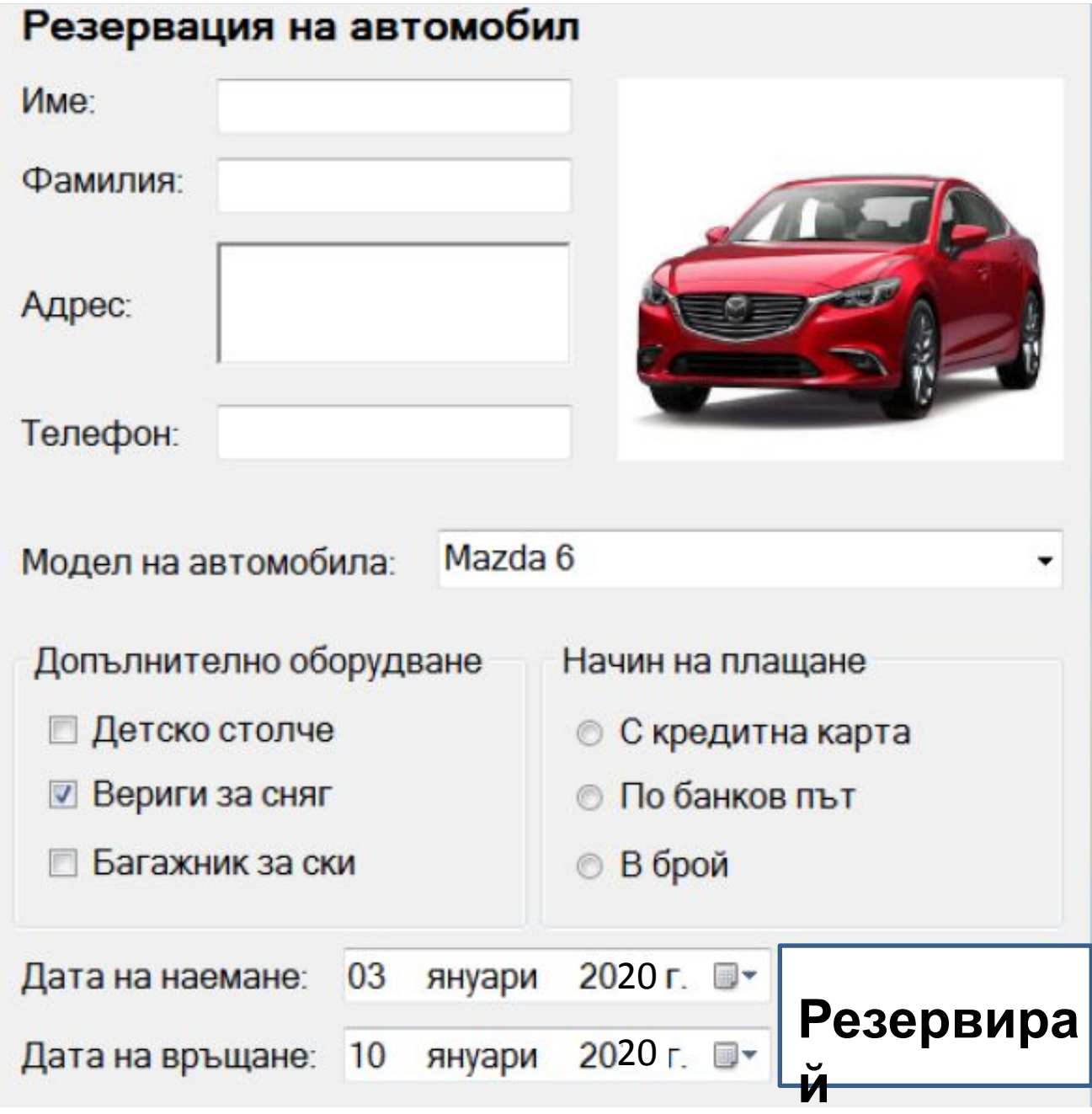